# NAVIGATOR 24 XL

*DMX Dimmer Controller*

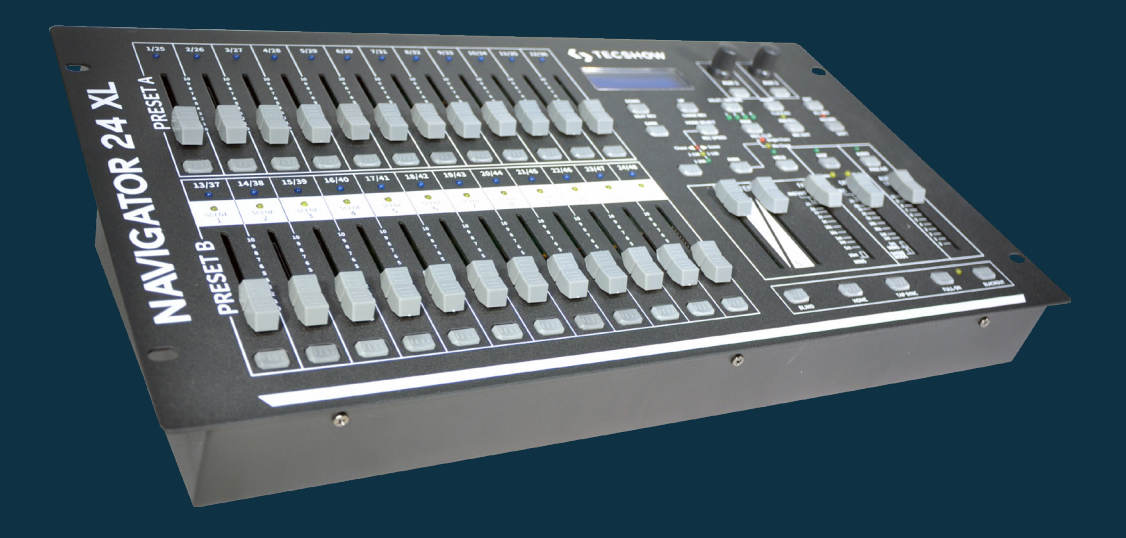

# USER MANUAL / *MANUAL DE USUARIO*

PLEASE READ THE INSTRUCTIONS CAREFULLY BEFORE USE / *POR FAVOR LEA LAS INSTRUCCIÓNES ANTES DE USAR*

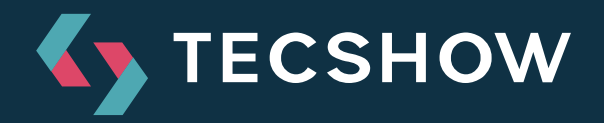

# **1. Overview**

Navigator 24 XL is a DMX dimmer controller with 48 channels distributed in 4 pages with 12 scenes each, where you can arrange up to 48,000 program steps. With 24 faders (48 ch. in 2 pages) of simultaneous playback in the size of a 24 channels console, this controller allows the user to save space making it an ideal solution for mobile applications. Having MIDI and direct audio inputs plus an incorporated microphone, Navigator 24 XL is ideal for working side by side with music. Apart from that it also has a two scene crossfader that helps making soft transitions.

# **Specifications**

#### *Interface*

- LCD Display
- Manual control of 48 channels -
- 24 faders distributed in two pages
- 2 programmable auxiliary buttons
- 24 buttons
- Tap Sync button for chase/fade of Override
- Full On button 100% intensity in all channels
- Black Out button 0% intensity in all channels
- *Features*
- 48 DMX channels
- 48 programmable scenes
- 96,000 programmable steps
- Adjustable chases and fade time
- Re-assignable channels
- Speed control
- Stackable scenes for simultaneous or sequential playback
- Manual override
- DMX polarity selector
- Beat, tap sync, auto run and midi in/out activ.

#### *Connectors*

- 1 XLR-3 DMX output
- 1 XLR-5 DMX output
- 3 DIN connectors: MIDI (In/Thru/Out)
- 1 RCA audio input
- 1 1/4" Plug remote control input
- 1 Power input

#### *Physical*

- Dimensions: 483x267x89 mm. / 19x10.5x3.5 in.
- Weight: 4.5 Kg. / 9.9 Lbs.

# **2. Product Overview**

# *Front*

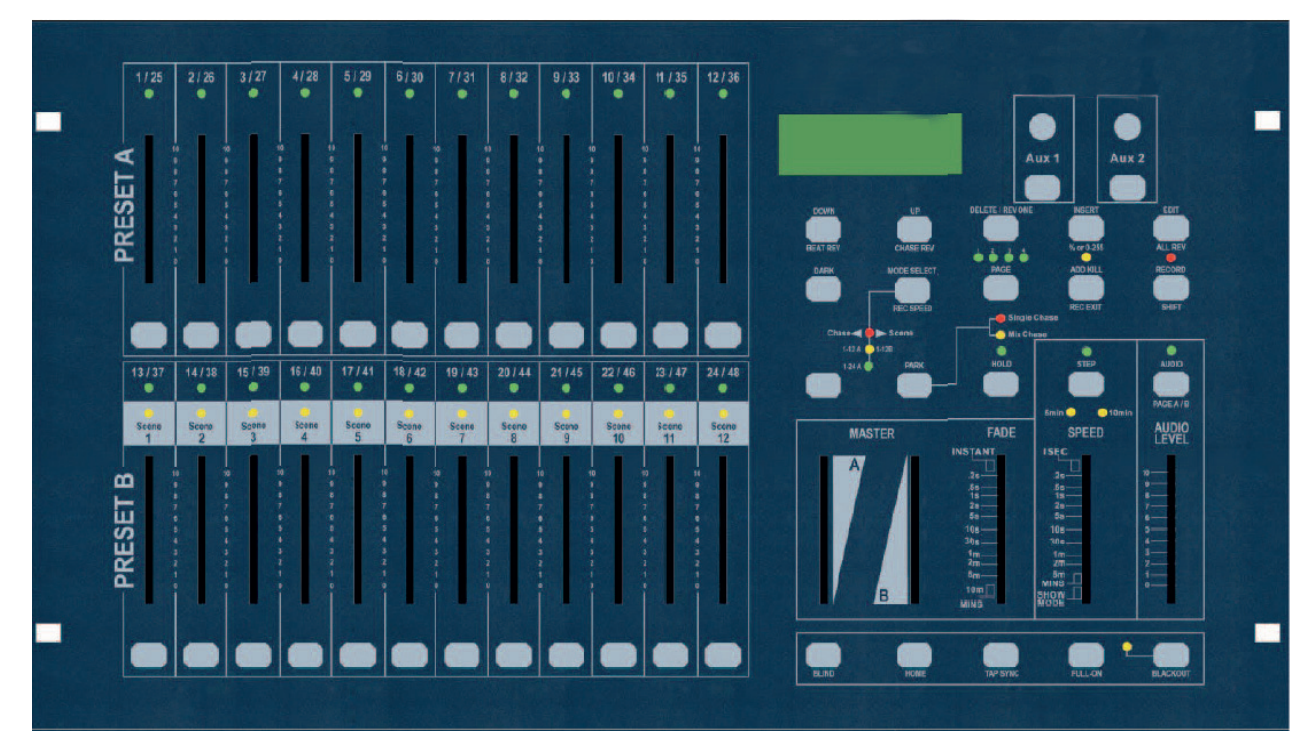

# *Operating Instructions*

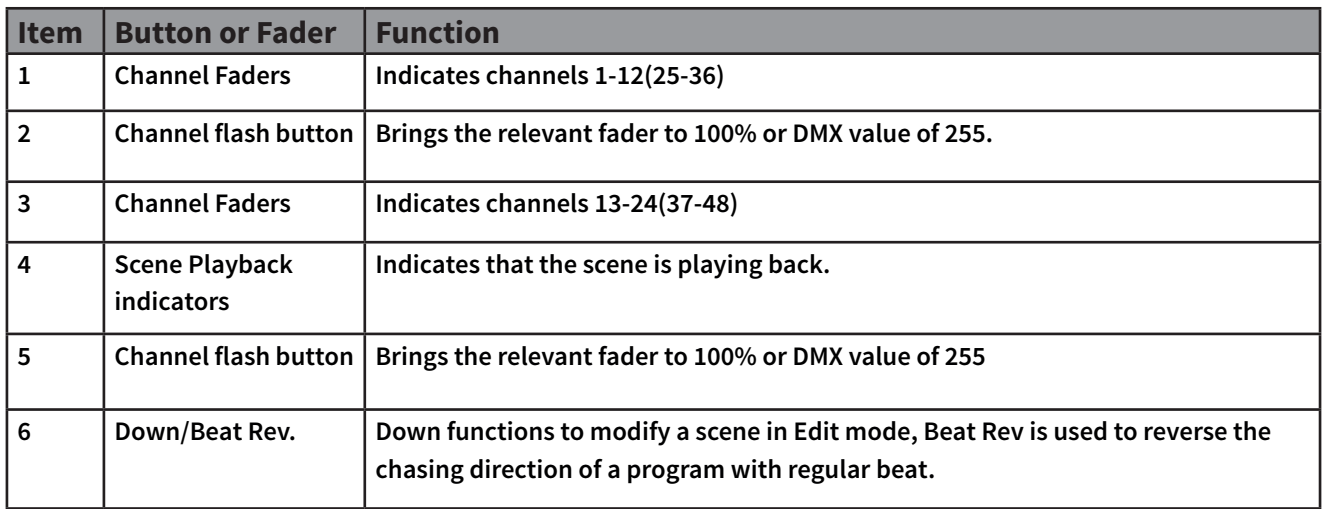

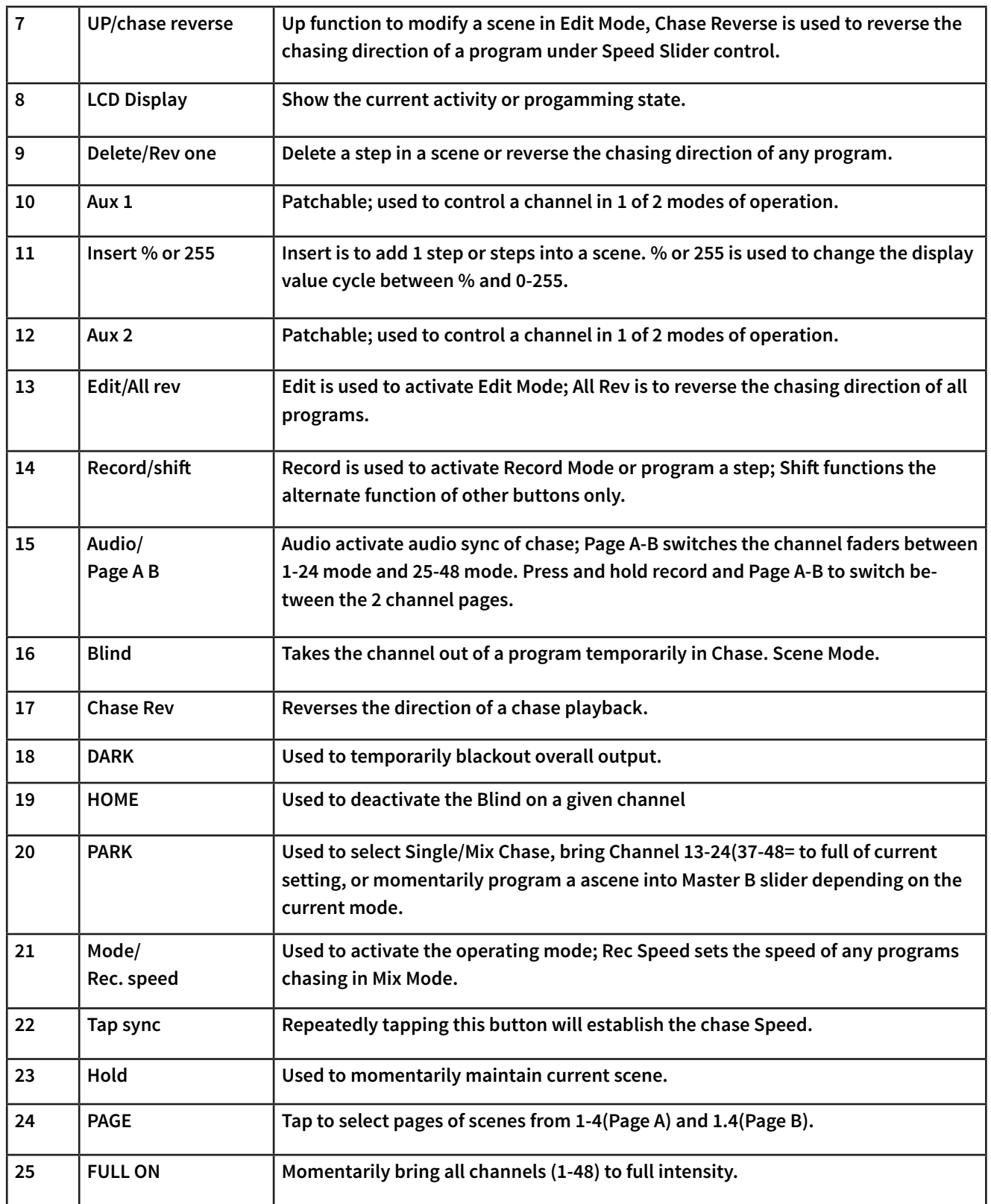

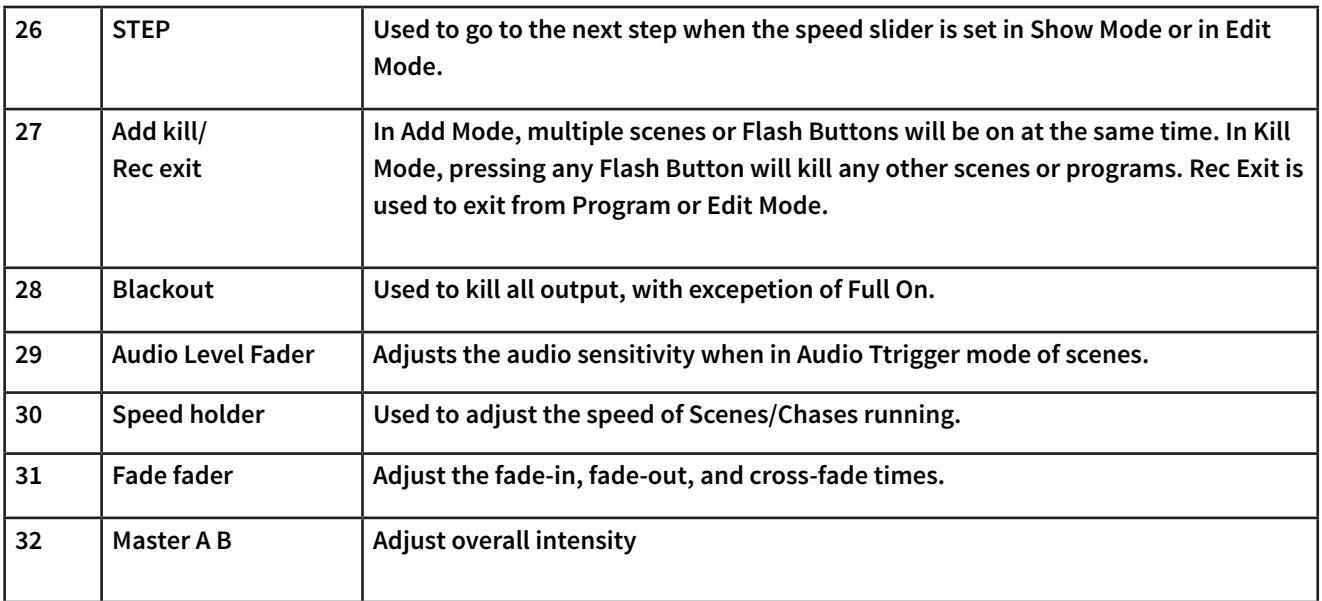

#### *Rear*

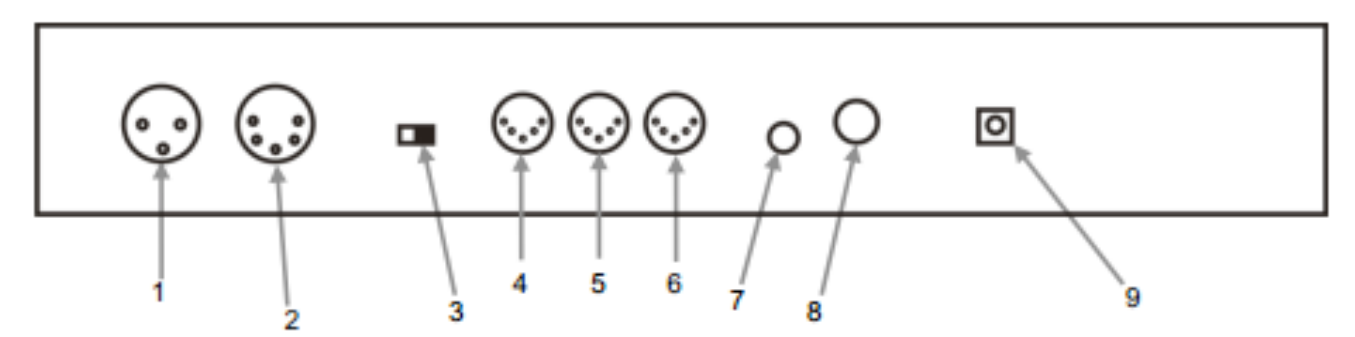

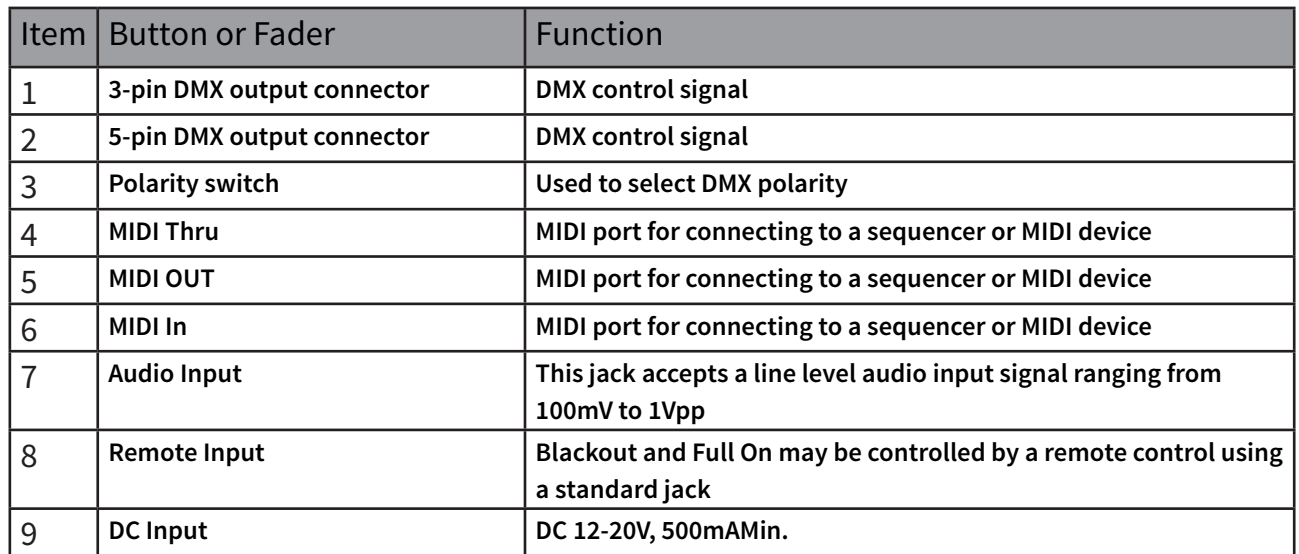

# **Setting up the system**

- Place the **Navigator 24XL** on a level surface. Note! **Navigator 24XL** can also be rack mounted, occupying six rack spaces (6U).
- Plug the AC to DC power supply into the system back panel and into the main outlet.
- Plug in your DMX cable(s) to your intelligent lighting as described in the fixture's manual.
- Reset the system under **ERASE ALL SCENES.**

#### *Physical Fader Assignment*

#### **(optional setup):**

- **-** Use this feature to c**ombine or unify fix ture control attributes for different fix tures. For example;** if you were con trolling 4 moving mirrors and 4 mov ing yokes, the color, gobo and dimmer channels may not line up ideally on the physical faders. Use this function to re-assign the dimmer, color and gobo channels to faders 1, 2 and 3.
- From now on you will be able to control the same attributes on all fixtures using the same fader location. This is also most useful when needing to combine all colors together.
	- 1. Press and hold **RECORD** button.
	- 2. While holding the Record button, **press the Flash button #6(3) times**.
	- 3. Press the Flash Button that you wish to assign the DMX channel output to.
	- **4. While holding Record, press the Flash button** corresponding to the DMX out put that you wish to assign the Fader to.
	- 5. Repeat steps 2-3 as often as necessary.
	- **6. Press and hold Record & Rec Exit** to exit.

#### **For example: you wish to assign Fader #1 to output DMX Channel #5.**

- 1. Hold the **Record button** & press Fader #6(3) times.
- 2. Press the Flash button #1.
- 3. While holding the **Record button**, press the Flash button #5.

#### *Observations*

All physical faders can be re-assigned to output on a different DMX channel. Faders are given a channel number and are labeled on the surface of the controller as such.

You can **check to see what the assigment** is by pressing the **Fader Button** of the corresponding channel while in this mode.

Here is no limit to the amount of channels that can be assigned to a single fades. One can assign up to all **48 channels of DMX** output to a single Fader.

**CHNO corresponds to the Physical Fader**, while **SLDNO corresponds to the DMX output channel.** 

## *Switching Between Page A and B (channels 1-24 and 25-48)*

• P**ress and hold Record & Press Page A-B button.** If you are on **Page A**, then this will bring you to **Page B.** If you are on **Page B,** this will bring you to A.

#### *Observations*

When the fixture turns on, it will revert to the previously used page.

**Page A** is used to control channels 1-24, while **Page B** is used to control channels 25-48.

The screen will display which current page.

There's an additional set of 4 pages of playback controls on **Page B.**

# **Programming**

## *Entering Record Mode (Record Enable)*

1. While holding the **RECORD button,** tap the Flash buttons 1-5-6-8 in sequence.

2. Release the **RECORD** button. **The Record LED lights up**;

### *Create a Scene*

**A scene is a static lighting state. Scenes are stored in the temporary memory, until they are transferred to one of the playback faders. You may create a single scene or a succession of up to 999 steps per Scene.**

1. Record enable.

2. **Select the 1-24** Single mode by tapping the **Mode Select button.** This will give you control of all 25 channels of the first page.

3. Compose a look by **moving the FADERS**. (Changes in fixture atribute such as colors and gobos, or simply dimmer values).

4. Press the **Record** to save the look into the temporary memory.

5. **Repeat steps 2-4** until you have your desired scene.

6. Adjust the **Speed and Fader** sliders to achieve the desired amount of time a scene will be held in a chase (speed) and the amount of time allowed for the fixtures to move from one scene to the next (fade).

7. Select a **Scene master to store your scene.**  Tap the Page button to select a page (1-4).

8. **Press and hold the Record button** & tap the **Flash Button** for the scene that you wish to store it to. All LEDS will flash indicating the scene has been programmed into memory.

9. You can continue programming or exit. To exit program mode, press and hold the **Record button & tap the Rec Exit button.** 

#### *Observations*

- Deselect **Blackout** if LED is lit.
- Be sure that you are on the right page by view ing the screen where it displays PageA or B.
- This will enable 1-24 or 25-48 channel control.
- If you just wish to create a static look, then you must create a scene composed of only 1 step.
- There are 1000 steps available in every scene.

#### *Erase a Program*

1. Record enable.

2. Use the **Page button** to select the page the **Scene**  you wish to erase is on.

3. Press and hold the **Edit button & tap the Flash button** twice of the scene you wish to erase.

4. Release the 2 buttons. The LED for the corresponding program should light, indicating that it has been seleceted.

5. Press the **Delete button**. All Leds should light, indicating the program is erased.

#### *Erase all Scenes*

#### **1. Record enable**

2. Press and hold **RECORD**.

3. While holding **Record button**, tap the flash buttons in the following sequence: 1-3-2-3. Release the Record button.

4. All LEDs should light, idicating all programs have been erased.

5. Press and hold **RECORD & REC EXIT** to exit the mode.

#### *Observations*

1. You must be in **Record** mode to Reset the con troller.

2. The LED over the **Record button** will light, in-

dicating the **Record mode operation.** 

**Warning: This will reset the controller to its factory defaults. This will erase the settings.** 

#### *Record Clear*

- 1. **Record enable.**
- 2. Record a **scene with 1 or more steps.**

3. If you are not satisfied with the **scene**, you may **press and hold the Record button& tap the Page/ REC CLR button**. All LEDs will **flash**, indicating the scenes have been cleared.

#### *Observations*

- All scenes stored in the temporary memory of the controller will be erased this process.

- This process will not affect the scenes already programmed into a Scene fader.

#### *Edit Enable*

1. Record enable.

2. Use the **Page button** to select the page program you wish to edit is on.

3. Tap the **Mode Select button** to select **Chase- Scenes.**

4. Press and hold the **Edit button & tap the Flash button** (13-24) of the Scene you wish to edit.

5. Release the **Edit button**. The relevant **Scene Led should ligh**t, indicating you are in **Edit Mode**.

#### *Observations*

- When the **EDIT mode** is entered properly, the display will read **EDITING.**

- This mode is displayed here for only the initiation of **EDIT mod**e. Please see the following sections on the uses of this mode in detail.

#### *Delete a Step or Steps*

1. Enter the **Edit enable.** 

2. Tap the **Step button** to scroll to the step you wish to delete.

3. Tap the **Delete button** when you reach the step you wish to delete. All LEDs will light, indicating the deletion of the step.

4. **Repeat steps 2 and 3** until all of the unwanted steps have been deleted.

5. Press and hold the **Record & Rec Exit button.** 

The **Scene button LE**D will turn off, indicating that the **Edit mode** has been exited.

#### *Insert a Step or Steps*

**1. Record a scene or scenes you wish to insert.**

2. Be sure you are in **Chase-Scene** and enter the **Edit enable.**

3. Tap the **Step button** to scroll to th step which you wish to insert the step before. You may read the step from the display.

4. Tap the **Insert button** to insert the step you've created before.

5. **Exit Edit enable.**

#### *Observations*

1. Part of entering the **Edit enable** is selecting which scene you wish to **Edit**. See section on **Edit enable for further instructions.**

2. All LEDs will **flash** to indicate a **successful insert of the step.**

#### *Modify a Step or Steps*

#### 1. **Edit enable.**

2. Press and hold the Up button if you want to raise the intensity. Press the Down button if you want to lower the intensity.

3. Tap the **Step button** to scroll to the step which you wish to insert the step before. You may read the step from the display.

4. While holding the **Up or Down button**, tap the **Flash button** corresponding to the **DMX channe**l of the scene you wish to modify until you reach the desired intensity value read from the display. Then you may tap the **Flash buttons** until you are satisfied with the **new Scene**.

5. Repeat steps 2, 3, 4 until tall steps have been modified.

6. **Exit EDIT enable**.

#### *Observations*

- Part of entering the **Edit enable** is selecting which scene you wish to **Edit**. See section on Edit enable for further instructions.

- All LEDs will flash to indicate a successfull insert of the step.

# **Playback**

This controller uses the **Channel Faders** and **Channel Flash buttons** for multiple uses. In this occurrence, **Channel Faders 13-24 (37-48)** are used for the **playing back** of **Scenes** already recorded. This is only when the controller is in the **Chase-Scene mode**. In this instance, **Master Fader A** will control the **manual fader controls,** while **Master Fader B** will control the **Scenes being played back**. Playing a **Scene** can contain up to 1,000 steps. The term **steps and scenes** are used interchangeably in this manual.

> 1. Tap the **Mode Select button** to select **Chase-Scene mode.**

> 2. Tap the **Page button** to select the correct page the program you wish to run is located.

> 3. Push master Slider B to its maximum position (fully down).

> 4. Move the desired **Channel Slider** (13-24) to its maximum, and the **Scene** will fade in depending upon current fade time.

> 5. Move the **channel slide**r to adjust the output of the current program.

#### *Observations*

- The current mode is indicated by the 3LEDS. **Red** is the **Chase-Scene**. Y**ellow** is 2-scene **preset A/B.** And **Green is 1-24 single mode.** 

- You may press and hold down the relevant **Flash button** for the **Scene** to trigger the button momentarily.

## *Playing a Scene with Audio Triggering*

1. Select your **scene** as described in the above section.

2. Tap the **Audio button** until Led lights, indicating **AUDIO mode** is active.

3. Use the **Audio level** slider to adjust the sensitivity.

4. To return to **normal mode**, tap the Audio button a second time, causing its LED to go out. A**U-DIO mode is disengaged.** 

#### *Observations*

- This is the process of using the **built-in microphone,** or using the **audio jack** located on the rear of the controller to use an alternative audio source for triggering of the Scenes.

#### *Playing a Scene with the Speed Slider*

1. Select your S**cene** as described in the above sections.

2. Move the **Speed slider to SHOW MODE** position (fully down)

3. Press and hold the **Rec Speed button** & tap the corresponding Flash button (13-24). The scene tapped will no longer run with the standard beat. 4. Now you may move the Speed slider to select your desired speed.

#### *Observations*

*-* Be sure **AUDIO mode** is disengaged.Step #3 is not necessary if the selected **Scene** is not recorded with the **Standard Beat.**

#### *Playing a Scene with the Standard Beat*

1. Tap the **Mode select button** to select **Chase-Scene Mode.** 

2. Tap the **Park button** to select **Mix Chase mode**. The LED lights, indicating the selection.

3. Select your **Scene** as described in the previous sections.

4. Move the S**peed slide**r until the display reads your desired value.

5. **Press and hold Rec Speed button** & tap the **Flash button** (13-24) to store the **Scene.** The **scene** will now run with the set time or beat hen engaged.

6. Repeat steps **4 & 5** to set a new beat time.

#### *Observations*

- Be sure **AUDIO** mode is disengaged.

- As an alternative to using the **Speed slider** to input the speed, you may use the **Tapsync button (**2) times to define your beat.

#### *Speed Mode between 5 & 10 Minutes*

**1.** Press and hold the **Record button**.

**2.** Tap the **Flash button** 5 or 10 three times while holding down the **Record button**.

**3.** The 5 min or 10 min LED should light, indicating the **Speed** the slider is set to run.

# **Auxiliary Controls**

This is the process of assigning the **Auxiliary controls.**  These will act as shortcuts and are most commonly used for **DMX strobe lights** or **DMX fog machines.** However, they are not limited to these functions, such as P**an/tilt**  control-very useful for remote followspot controls.

> **1. Press and hold RECORD** and tap the **Flash** button 7 or 8 (3 times). The display should indicate activation of the mode.

> **2.** There are **3 functions. FUNC 1** states that the Auxiliary control is not assigned to any channel. **FUNC 2** refers to the auxiliary controls working much like the channel fader along with the flash buttons. **FUNC 3** is somewhat different. The roaty knob acts to set the total output of the **flash button** below it.

**3.**While holding down the **RECORD button,** select t he function you wish for the auxiliary control by pressing **Flash button** 1, 2 or 3. Release the butt..

**4.** To assign the **auxiliary to a channel,** press the **Flash button** for the channel you wish to assign the auxiliary control to. This sets the **channel assignment.** The corresponding Led above the channel will light, indicating that the channel has been assigned.

#### **5. Record exit**.

#### *Observations*

- You may refer to the display for the functions being edited.

- **Press 7 (3)** times for **AUX 1** patching, and 8 (3) times for **AUX 2** patching.

- While assigning an auxiliary to **mode 2,** the Fader for that channel will not function. It will act as moving the channel.

- While assigning an auxiliary to **mode 3**, the **channel fader** and the auxiliary controls will both work for that channel on an **HTP** (highest takes precedent) operating principle.

# **Midi Operation**

The controller will only respond to **MIDI commands** on the MIDI channel that it is assigned to. All **MIDI control** is performed using Note on commands. All other MIDI instructions are ignored. To stop a **chase,** send the blackout note.

## *Setting MIDI IN*

1. While holding down the **RECORD** button simultaneously tap **Flash** button #1 three times. The display reads **MIDI CHANNEL IN** to indicate channel setup is available.

2. Select the **MIDI control channe**l (1-16) by tapping Flash buttons 1-16. The relevant channel LED lights indicating **MIDI IN** channel is set.

3. While holding down **RECORD,** tap the **REC EXIT**  button to exit **MIDI SETTING.**

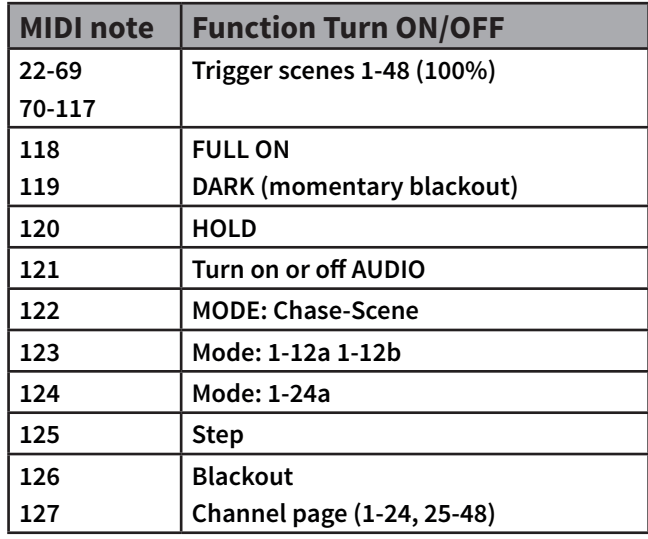

## *Observations*

- This is the **Channel** that the controller will receive **MIDI note** commands.

# *Setting MIDI OUT*

1. While holding down the **RECORD** button simultaneously tap **Flash** button #2 three times. The display reads **MIDI CHANNEL OUT** to indicate channel setup is available.

2. Select the **MIDI control channe**l (1-16) by tapping Flash buttons 1-16. The relevant channel LED lights indicating **MIDI OUT** channel is set.

3. While holding down **RECORD,** tap the **REC EXIT**  button to exit **MIDI SETTING.**

# *Observations*

- This is the Channel that the controller will transmit MIDI note commands.

## *Receiving MIDI File Dump*

1. While holding down the **RECORD** button simultaneously tap **Flash button #3 (3) times.** The dis play reads **MIDI FILEDUMP RECVING 000%** when the device is in the corrrect mode.

2. While holding down **RECORD**, tap the **REC EXIT**  button to exit MIDI setting.

## *Observations:*

- This is the process of copying your entire show to another **Navigator 24XL**. This will not work with any other device.

- This process can take several minutes to complete. The controller will automatically begin sending the **FILE DUMP** once the mode has been selected. Therefore, be sure that the other device has previously been setup to receive the transfer.

- During **FILE DUMP,** all other operatioons will cease to function.

- If errors or power failure occurs, **FILE DUMP will be interrupted and stop.** 

## *Sending MIDI File Dump*

1. While holding down the **RECORD** button simultaneously tap **Flash button #4 (3) times.** The dis play reads **MIDI FILEDUMP SENDING 000%** when the device is in the corrrect mode.

2. While holding down **RECORD**, tap the **REC EXIT**  button to exit MIDI setting.

#### *Observations:*

- This is the process of copying your entire show to another **Navigator 24XL**. This will not work with any other device.

- This process can take several minutes to complete. The controller will automatically begin sending the **FILE DUMP** once the mode has been selected. Therefore, be sure that the other device has previously been setup to receive the transfer.

- During **FILE DUMP,** all other operatioons will cease to function.

- If errors or power failure occurs, **FILE DUMP will be interrupted and stop.** 

# **1. Descripción**

Navigator 24 XL es un controlador de dimmer DMX con 48 canales que provee 4 páginas con 12 escenas cada una, en las cuales se pueden volcar 48,000 pasos de programación. Con un total de 24 faders (48 canales en 2 paginas) de playback simultáneo en el tamaño de una consola de 24 canales, permite ahorrar espacio y la convierte en una alternativa ideal para aplicaciones móviles. Navigator 24 XL, a la hora de trabajar codo a codo con la música, cuenta además con una entrada MIDI, una entrada de audio directo y un micrófono incorporado. Eso se suma a las transiciones suaves que permite gracias a su crossfader de dos escenas.

# **Especificaciones**

#### *Interface*

- Pantalla LCD
- Control manual de 48 canales mediante 24 faders distribuidos en dos páginas
- 2 botones auxiliares programables
- 24 botones
- Botón de Tap Sync para chase/fade de Override
- Botón Full On: 100% inten. en todos los canales
- Botón Black Out 0% de intens. en todos los ch.

## *Características*

- 48 canales DMX
- 48 escenas programables con 96,000 pasos de programación
- Chases y tiempos de fade ajustables
- Canales re-asignables
- Control de velocidad
- Posibilidad de apilar escenas para la reproducción simultánea o secuencial
- Override manual
- Selector de polaridad DMX
- Activación por beat, tap sync, auto run,
- Activación por midi in/out

#### *Conexiones*

- 1 conector XLR de 3 pines: salida DMX
- 1 conector XLR de 5 pines: salida DMX
- 3 conectores DIN: Midi de Entrada/Thru/Salida
- 1 entrada audio: RCA
- 1 entrada de control remoto: 1/4" Plug
- 1 entrada de alimentación

#### *Físico*

- Dimensiones: 483x267x89mm19x10.5x3.5 pulg.
- Peso: 4.5 Kg. / 9.9 Lbs.

# **2. Descripción del Equipo**

*Frente*

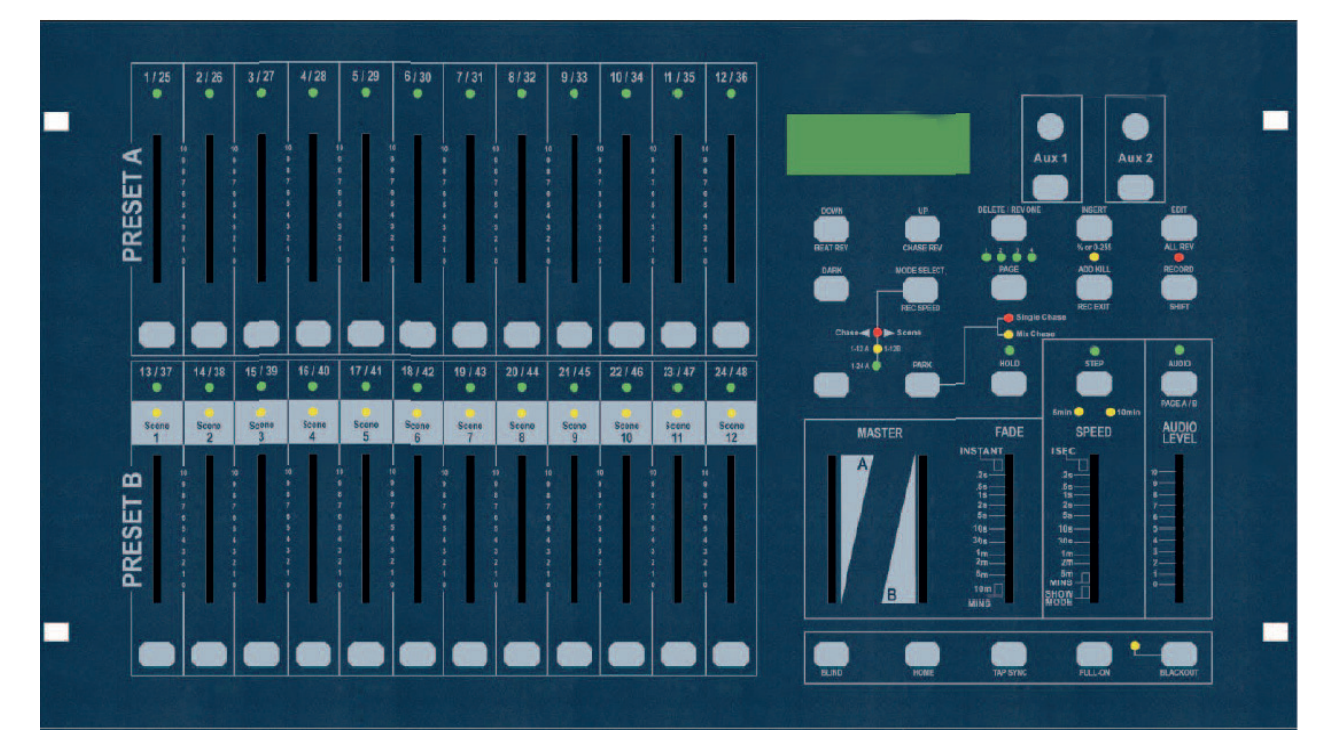

# *Instrucciones Operativas*

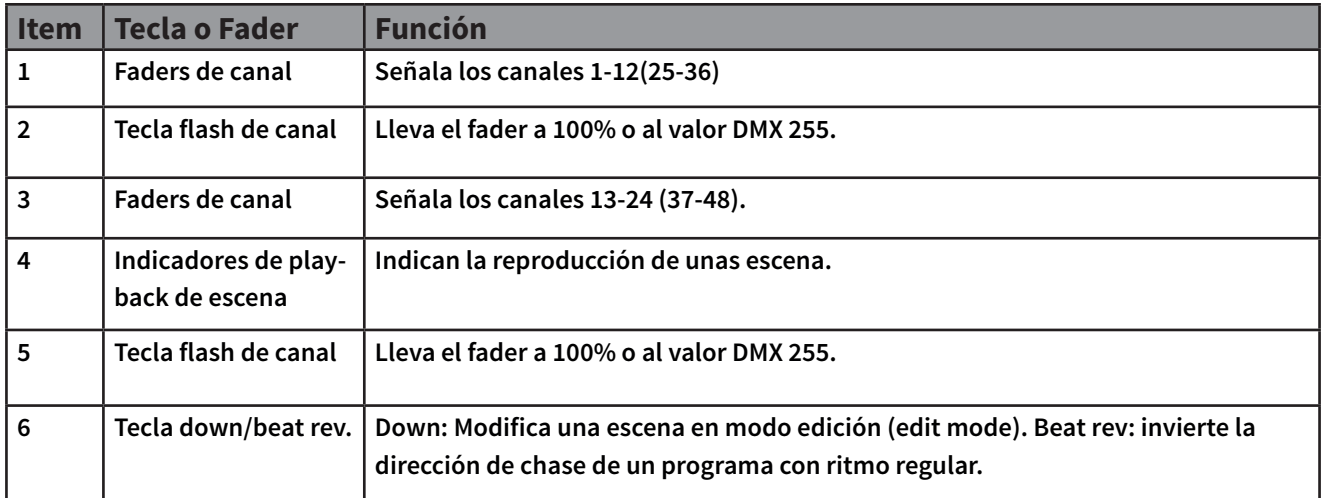

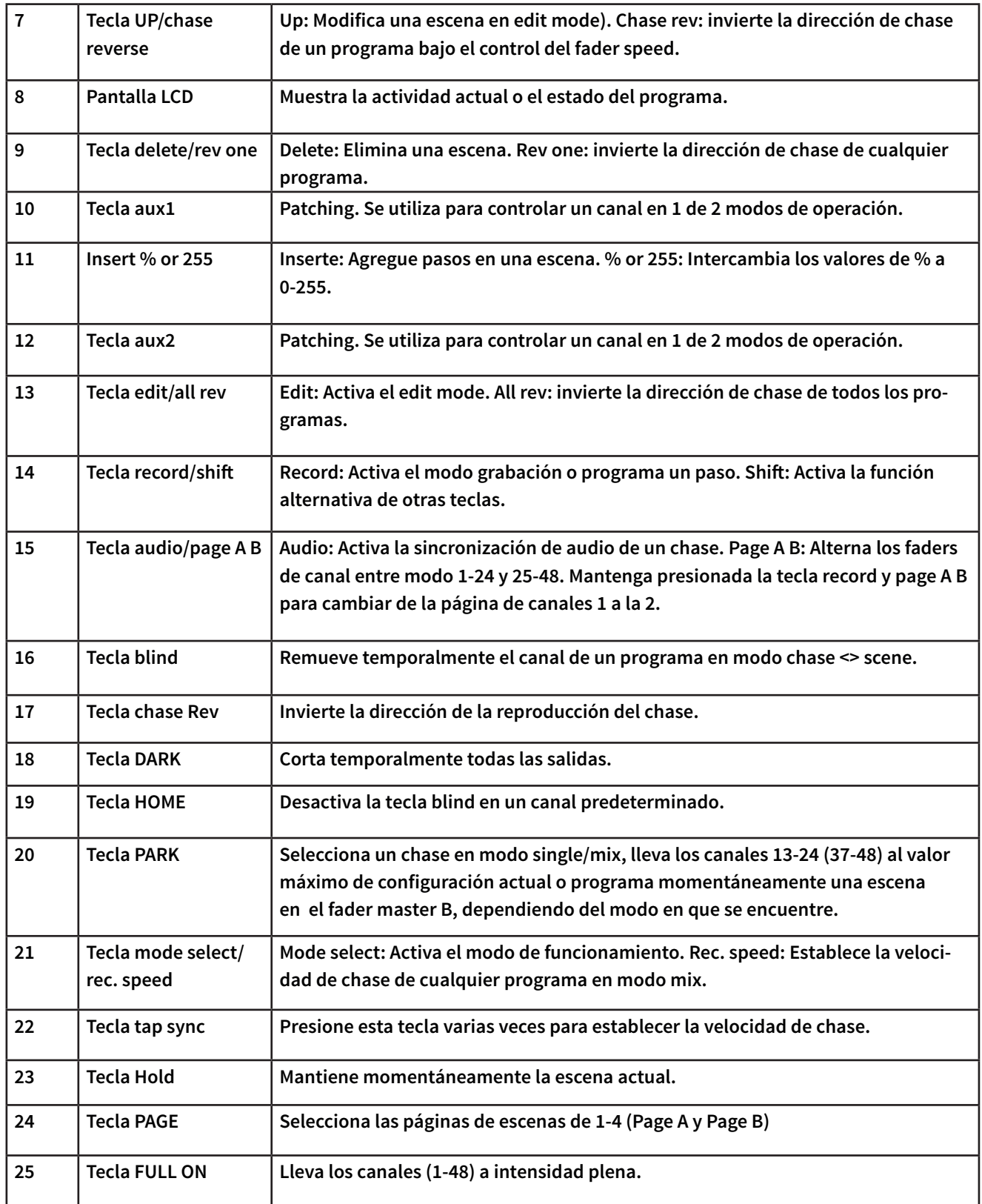

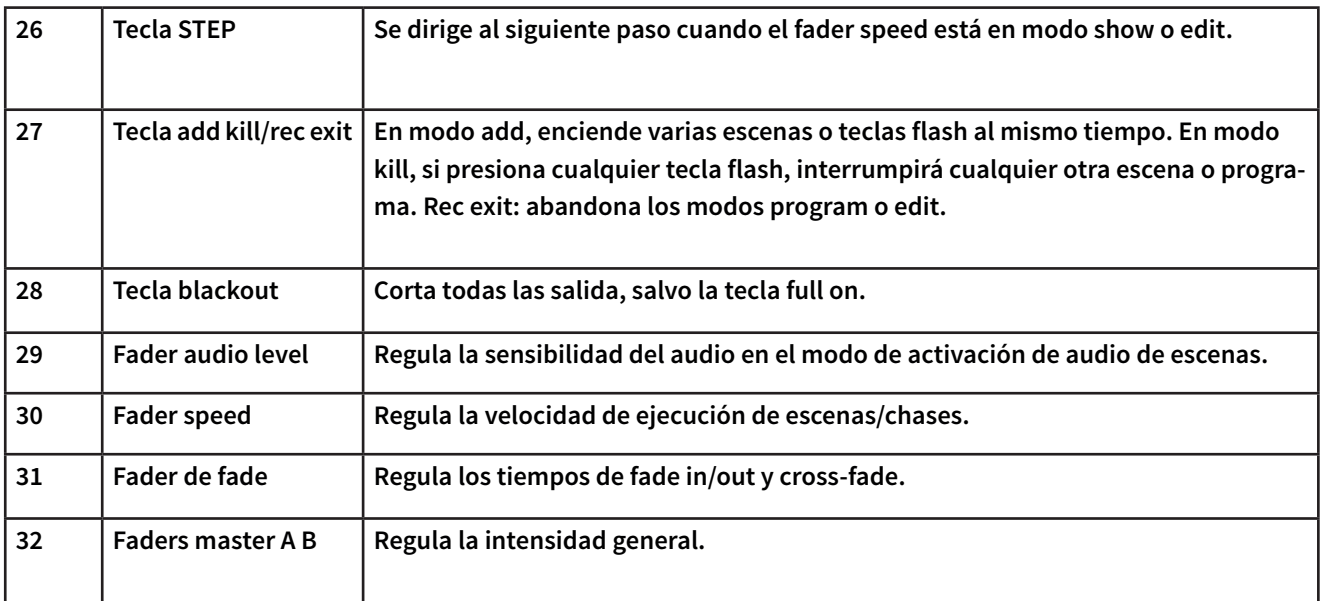

# *Vista Dorsal*

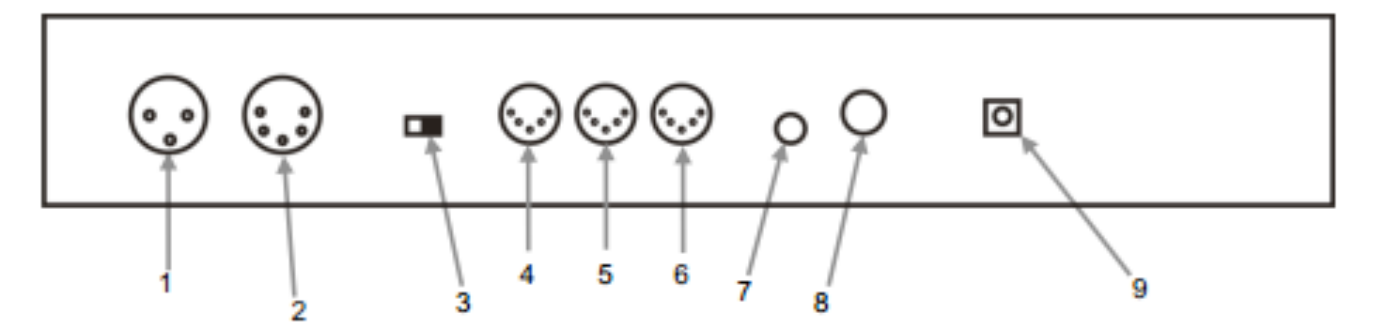

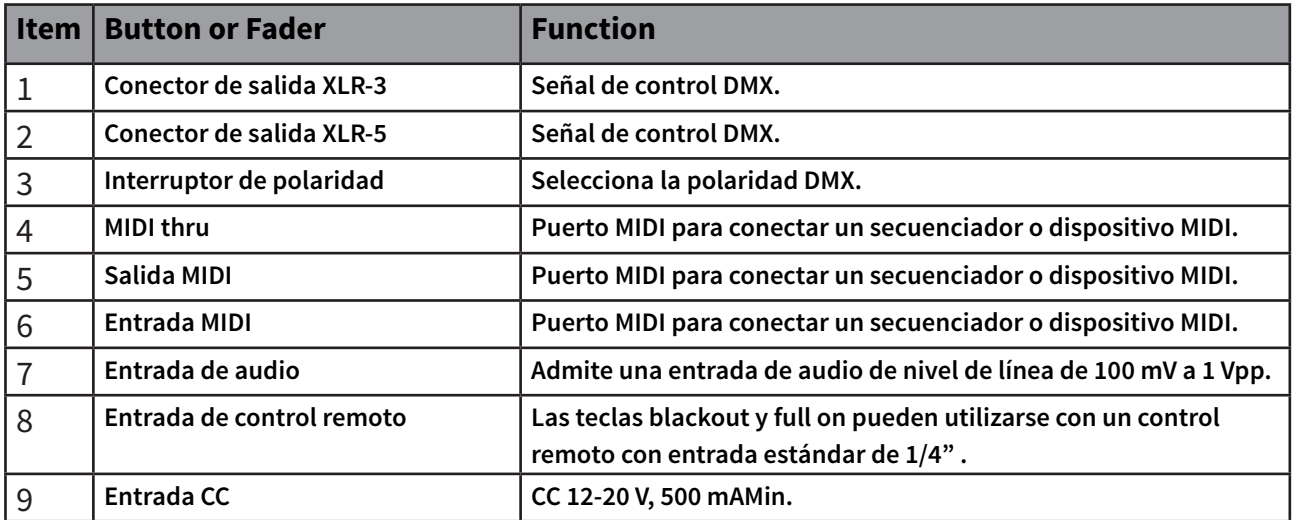

# **Instalación de la Unidad**

- Coloque el **Navigator 24XL** sobre una superficie plana. **Observación:** El controlador también puede instalarse en el rack, ocupa 6espacios (6.
- Conecte el cable de suministro eléctrico, ubicado en el panel trasero, a la fuente de alimentación.
- Conecte los **cables DMX a las luminarias,** tal como lo describa su manual. Para obtener una referencia rápida de DMX, ver la sección "**Manual DMX".**
- Reinicie el sistema: "Eliminar todas las escenas".

# *Asignación del fader físico*

#### **(configuración opcional)**

**-** Utilice esta opción para combinar o unificar los atributos de control para diferentes unidades. Por ejemplo, si el usuario debe controlar cuatro espejos móviles y cuatro cabezales móviles, es probable que los canales de color, gobo y dimmer no se encuentren alineados con los faders físicos. Gracias a esta función, podrá reasignar los canales de color, gobo y dimmer a los faders 1, 2 y 3.

- De aquí en adelante, podrá controlar los mismos atributos en todas las unidades con la misma posición de fader. A su vez resultará de gran utilidad cuando precise combinar todos los colores.

1. Mantenga presionada la tecla **RECORD.**

2. Sin soltarla, presione la tecla flash #6, 3veces.

3. Presione la **tecla flash** a la cual desea asignarle la salida del canal DMX.

4. Sin soltar la tecla **RECORD,** presione la tecla flash correspondiente a la salida DMX a la cual desea asignarle un fader.

5. Reitere los pasos 2 y 3 todas las veces que sean necesarias.

6. Mantenga presionas las teclas **RECORD y REC EXIT** para salir del modo actual.

#### **Ejemplo: Si desea asignar el fader 1 a la salida del canal DMX 5:**

1. Mantenga presionada la tecla R**ECORD** y presione tres veces el fader 6.

2. Presione la tecla flash 1.

3. Sin soltar la tecla **RECORD**, presione la tecla flash 5.

#### *Observaciones*

- Todos los faders físicos pueden reasignarse para que tengan salida por un canal DMX diferente. - A los faders se les establece un **número de cana**l y se etiquetan en la superficie del controlador como tal. Puede comprobar la asignación presionando la tecla fader del canal correspondiente cuando esté en ese modo.

- No hay un límite para la c**antidad de canales** que pueden asignarse a un fader individual. Es posible asignar los **48 canales** de salida DMX a un mis mo fader. **CHNO** corresponde al fader físico. **SLD NO** corresponde al canal de salida DMX.

# *Cambiar de la página A a la página B (canales 1-24 y 25-48)*

- Mantenga presionada la tecla **RECORD** y luego presione la tecla **PAGES A\_B.**
- Si actualmente se encuentra en la **página A,** este comando lo llevará a la página B y viceversa.

#### *Observaciones*

- Al encender la unidad, volverá a la página uti lizada previamente, **Página A:** controla los canales 1-24. **Página B**: controla los canales 25-48.

- La pantalla indicará la página en la que se en cuentra actualmente. A su vez, existe un grupo adicional de cuatro página de controles de reproducción en la página B.

# **Programación**

#### *Acceder al modo record* **(habilitar grabación)**

1. Mantenga presiona la tecla **RECORD** y presione las teclas **flash 1, 5, 6 y 8** en secuencia.

2. Suelte la tecla **RECORD**. El indicador LED se iluminará.

#### *Crear una Escena*

**Una escena es un estado estático de iluminación. Las escenas se almacenan en la memoria temporal del controlador hasta que se transfieren a uno de los faders de reproducción. El usuario puede crear una sola escena o una sucesión de hasta 999 pasos por escena.**

1. Acceda al modo **RECORD.**

2. Presione la tecla **MODE SELECT** para seleccionar el modo sencillo 1-24. Esto le brindará el control de los 24 canales de la primera página.

3. Utilice los **faders para crear un diseño** (cambios de color, gobo o valores de dimmer).

4. Presione la tecla **RECORD** para almacenar temporalmente el diseño.

5. Reitere los pasos 2-4 hasta obtener la escena deseada.

6. Utilice los **faders speed y fade** para establecer la cantidad de tiempo que se mantendrá una escena en un **chase (velocidad)** y la cantidad de tiempo que transcurre entre una escena y la siguiente (fade).

7. Seleccione un master de escena para almacenar la escena. Presione la tecla **PAGE** para elegir una página de 1-4.

8. Mantenga presionada la tecla **RECORD** y, al mismo tiempo, apriete la tecla flash numérica donde desea almacenar la escena. Todos los LEDs titilarán para indicar que se programó la es cena en la memoria.

9. Puede continuar con la programación o salir del modo program si mantiene presionada la tec la **RECORD** y, al mismo tiempo, aprieta la tecla **REC EXIT.**

#### *Observaciones*

- Deseleccione la tecla **BLACKOUT** si el LED indicador está encendido.

- Observe la pantalla y asegúrese de estar en la página correcta (**Page A o Page B).** Esto activará el control de los canales 1-24 o 25-48.

- Si desea crear un **diseño estático**, la escena debe estar compuesta solamente por un paso.

- Cada escena cuenta con **1000 pasos** disponibles

#### *Eliminar un Programa*

1. Acceda al modo **RECORD.**

2. Utilice la tecla **PAGE** para seleccionar la pág. en la que se encuentra la escena que desea eliminar.

3. Mantenga presionada la tecla EDIT y, al mismo tiempo, apriete dos veces la tecla flash (13-24) de la escena que desea eliminar.

4. Suelte ambas teclas. El LED del programa seleccionado se iluminará.

5. Presione la tecla DELETE. Todos los LEDs titilarán para indicar que la escena se eliminó del programa.

#### *Eliminar todas las Escenas*

1. Acceda al modo **RECORD.**

2. Mantenga presionada la tecla **RECORD.**

3. Sin soltarla, presione las teclas flash 1, 3, 2, 3 en secuencia. Suelte la tecla **RECORD.**

4. Todos los LEDs titilarán para indicar que se eliminaron todos los programas.

5. Mantenga presionadas las teclas **RECORD** y **REC EXIT** para salir del menú.

#### *Observaciones*

- Para reiniciar el controlador, debe encontrarse en modo record.

- El indicador LED sobre la tecla **RECORD** se iluminará para indicar que está activado el modo.

**Advertencia: Esta opción hará que el controlador se restaure a sus valores de fábrica, lo cual eliminará todas las configuraciones y programas.**

#### *Eliminar Grabación*

- 1. . Acceda al modo **RECORD.**
- 2. Grabe una escena con un paso o más.

3. Si no está satisfecho con la escena, mantenga presionada la tecla **RECORD** y, al mismo tiempo, apriete la tecla **PAGE/REC CLR.** Todos los LEDs titilarán para indicar que se eliminó la escena.

#### *Observaciones*

- Todas las escenas almacenadas en la memoria temporal del dispositivo se eliminarán en este proceso. No se verán afectadas las escenas ya programadas en un fader.

#### *Habilitar Edición*

1. Acceda al modo **RECORD.**

2. Utilice la tecla **PAGE** para seleccionar la página del programa que desea editar.

3. Presione la tecla **MODE SELECT** para seleccionar chase-scenes.

4. Mantenga presionada la tecla **EDIT** y, al mismo tiempo, apriete la tecla flash (13-24) de la escena que desea editar.

5. Suelte la tecla **EDIT.** El indicador LED de la es cena correspondiente se iluminará para indicar que se encuentra en el modo edit.

#### *Observaciones*

- Si ingresa al **modo edit** de forma correcta, en la pantalla visualizará **EDITING.**

- Para obtener más información sobre los usos de este modo, lea las secciones siguientes.

#### *Eliminar Pasos*

1. Acceda al modo **EDIT.**

2. Presione la tecla **STEP** para desplazarse hasta el paso que desea eliminar.

3. Cuando lo haya encontrado, presione la tecla **DELETE.** Todos los LEDs se iluminarán para indicar que se eliminó el paso deseado.

4. Reitere los pasos 2 y 3 todas las veces que sean necesarias.

5. Mantenga presionadas las teclas **RECORD** y **REC EXIT.** El indicador LED de la tecla **SCENE** se apagará para indicar que abandonó el modo edit.

## *Añadir Pasos*

1.Grabe una escenas que desee añadir.

2. Asegúrese de estar en chase-scenes con el modo edit habilitado.

3. Presione la tecla **STEP** para desplazarse al paso previo del cual desea añadir. Podrá ubicar el paso en la pantalla.

4. Presione la tecla **INSERT** para añadir el paso anteriormente creado.

5. Abandone el **modo edit.**

#### *Observaciones*

 - El ingreso al **modo edit** le permite seleccionar la escena que desea editar. Para obtener más in formación de este modo, refiérase a la sección "**Habilitar edición".**

- Todos los LEDs titilarán para indicar que el paso se añadió exitosamente.

#### *Modificar Pasos*

1. Acceda al modo **EDIT.**

2. Si desea incrementar la intensidad, mantenga presionada la tecla **UP.** Si desea disminuirla, mantenga presionada la tecla **DOWN.**

3. Presione la tecla **STEP** para desplazarse al paso previo del cual desea añadir. Podrá ubicar el paso en la pantalla.

4. Mantenga presionadas las teclas **UP y DOWN y**, al mismo tiempo, apriete la tecla **flash** correspondiente al canal DMX de la escena que desea modificar hasta obtener el nivel de intensidad deseado (podrá observarlo en la pantalla).

5. Reitere los **pasos 2-4** para modificar todos los pasos que desee.

6. Abandone el **modo edit.**

#### *Observaciones*

- El ingreso al modo edit le permite seleccionar la escena que desea editar. Para obtener más in formación de este modo, refiérase a la sección **"Habilitar edición".**

- Todos los LEDs titilarán para indicar que el paso se modificó exitosamente.

# **Playback**

Los faders de canal y las teclas flash de canal cuentan con usos múltiples. En este caso, los faders de canal 13- 24 (37-48) se utilizan para la reproducción de escenas ya grabadas. Recuerde que solo funcionará si el controlador se encuentra en el modo chase-scene. En esta instancia, el fader master A manejará los controles del fader manuales, mientras que el fader master B manejará las escenas en reproducción. Una escena puede contener hasta 1000 pasos. Tenga en cuenta que los términos pasos y escenas se utilizan de forma indistinta en el presente manual.

> 1. Presione la tecla **MODE SELECT** para seleccionar el modo chase <> scene.

> 2. Presione la tecla **PAGE** para seleccionar la página correcta del programa que desea ejecutar.

> 3. Deslice el **fader master B** a su posición máxima (hacia abajo).

> 4. Deslice el **fader del canal deseado** (13-24) a su posición máxima y la escena hará un fade in según el tiempo de fade establecido.

> 5. Deslice el **fader de canal** para regular la salida del programa actual.

#### *Observaciones*

- Los tres LEDs indican el modo seleccionado.

- Led rojo: Chase <> scene.
- Led amarillo: 2 escenas, preset A/B.
- Led verde: Modo sencillo 1-24.

- Si mantiene presionada la tecla flash correspondiente a la escena para activar la tecla momentáneamente.

# *Reproducir una escena con activación de audio*

1. Seleccione una escena.

2. Presione la tecla **AUDIO** hasta que el led indicador se ilumine para indicar que está activo el modo audio.

3. Utilice el **fader audio level** para regular la sensibilidad. 4. Para salir del **modo audio,** presione la tecla **AUDIO** una vez más. El LED se apagará.

#### *Observaciones*

- Con esta función se utiliza el micrófono incorporado o el conector de audio de la parte trasera del controlador como fuente alternativa para activar las escenas.

## *Reproducir una escena con la velocidad deseada*

1. Seleccione una escena como se indica en secciones anteriores.

2. Deslice el **fader speed** a la posición show mode.

3. Mantenga presionada la tecla **REC SPEED** y, al mismo tiempo, apriete la tecla flash correspondiente (13-24). La escena seleccionada no se ejecutará con el ritmo estándar.

4. En este momento, deslice el **fader speed** para seleccionar la velocidad pretendida.

#### *Observaciones*

- Asegúrese de que el modo audio no esté habilitado. El paso 3 es opcional si la escena seleccionada no está grabada con el ritmo estándar.

## *Reproducir una escena con ritmo estándar*

1. Presione la tecla **MODE SELECT** para seleccionar e**l modo chase <> scene.**

2. Presione la tecla **PARK** para seleccionar el modo mix chase. El LED se iluminará para confirmar su selección.

3. Seleccione una escena como se indica en sec-

ciones anteriores.

4. Deslice el **fader speed** hasta observar en la pantalla el valor deseado.

5. Mantenga presionada la tecla **REC SPEED** y, al mismo tiempo, apriete la tecla flash correspondi ente (13-24) para almacenar la escena. De ahora en más, la escena se ejecutará con el tiempo o ritmo establecido cuando se active.

6. Reitere los pasos 4 y 5 para configurar un nuevo tiempo de ritmo.

#### *Observaciones*

- Asegúrese de que el modo audio no esté habilitado. Como alternativa al fader speed, el usuario puede presionar la tecla **TAP SYNC** dos veces para definir el ritmo.

#### *Modificar el modo speed entre 5 y 10 min.*

1. Mantenga presionada la tecla RECORD.

2. Sin soltarla, presione 3vece la tecla flash 5ó 10.

3. El indicador LED de 5min o 10min se iluminará para indicar la velocidad a la que se configuró.

# **Controles Auxiliares**

A continuación se describe el procedimiento para asignar los controles auxiliares, que funcionan como atajos y se utilizan mayormente para luces estroboscópicas DMX o máquinas de humo DMX, pero no están limitados a estas funciones. También se utilizan para controlar el pan/tilt de forma remota.

> 1. Mantenga presionada la tecla **RECORD** y, al mismo tiempo, apriete tres veces la tecla flash 7 u 8. En la pantalla visualizará que se activó el modo.

> 2. Hay tres funciones disponibles. **FUNC 1** indica

que el control auxiliar no se asignó a ningún canal. FUNC 2, que los controles auxiliares funciona de forma similar al fader de canal junto con las teclas flash. FUNC 3 es diferente. Las peril las establecen la salida total de la tecla flash que está debajo.

3. Mantenga presionada la tecla RECORD y seleccione la función que desea asignarle al control auxiliar presionando la tecla flash 1, 2 o 3. Suelte las teclas.

4. Para asignar el auxiliar a un canal, presione la tecla flash del canal al cual desea asignarle un control auxiliar. Esto establece la asignación del canal. El LED correspondiente (sobre el canal) se iluminará.

5. Abandone el modo record.

# *Observaciones*

- Puede consultar la pantalla para ver las funciones que se están editando.

- Presione tres veces 7 para realizar el patch de **AUX1 y 8** para el patch de **AUX2.**

- Mientras esté asignado un auxiliar al **modo 2**, el fader para ese canal no funcionará.

- Mientras esté asignando un auxiliar al **modo 3,**  el fader de canal y los controles auxiliares funcionarán para ese canal con el principio de funcionamiento **HTP.**

# **Funciones MIDI**

El controlador solo responderá a los comandos MIDI en el **canal MIDI** al que esté asignado. Todo control MIDI se lleva a cabo utilizando comandos **Note on**. Cualquier otro comando **MIDI** no será tenido en cuenta. Para detener un chase, envíe la nota **blackout on.**

## *Configurar la entrada MIDI*

1. Mantenga presiona la tecla **RECORD** y, al mismo tiempo, apriete tres veces la tecla flash 1. En la pantalla visualizará **MIDI CHANNEL IN** que indica que está habilitada la configuración del canal.

2. Presione la**s teclas flash 1-6** para seleccionar el canal de **control MIDI**. El LED correspondiente se iluminará para indicar que el canal **MIDI** está con figurado.

3. Mantenga presionada la tecla **RECORD** y, al mismo tiempo, apriete **REC EXIT** para abandonar el menú de configuración.

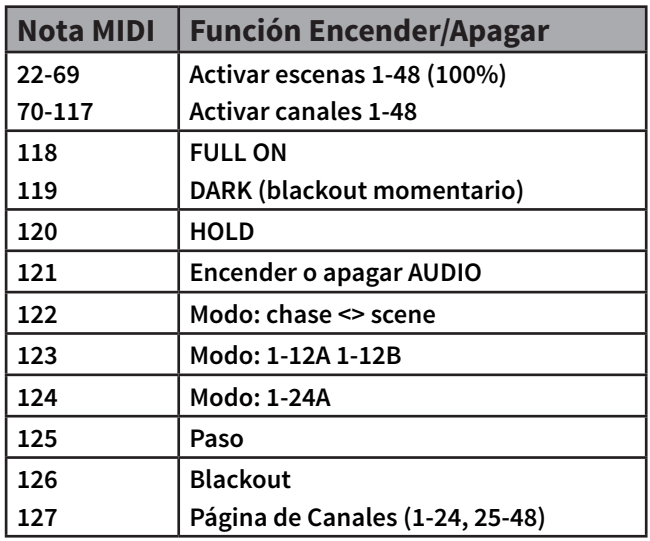

#### *Observaciones*

-El controlador recibirá los comandos de nota MIDI a través de este canal.

# *Configurar la salida MIDI*

1. Mantenga presiona la tecla **RECORD** y, al mismo tiempo, apriete tres veces la tecla flash 2. En la pantalla visualizará **MIDI CHANNEL OUT** que indica que está habilitada la configuración del canal.

2. Presione las teclas flash 1-6 para seleccionar el canal de control **MIDI. El LED c**orrespondiente se iluminará para indicar que el canal MIDI está configurado.

3. Mantenga presionada la tecla **RECORD** y, al mismo tiempo, apriete **REC EXIT** para abandonar el menú de configuración.

# *Observaciones*

- El controlador recibirá los comandos de nota MIDI a través de este canal.

# *Recibir el volcado de archivo MIDI*

1. Mantenga presiona la tecla **RECORD** y, al mismo tiempo, apriete tres veces la **tecla flash 3.** En la pantalla visualizará **MIDI FILEDUMP RECVING** 000% que indica que está en el modo correcto.

2. Mantenga presionada la tecla **RECORD** y, al mismo tiempo, apriete **REC EXIT** para abandonar el menú de configuración.

# *Observaciones*

- Este es el procedimiento para copiar el show completo a otro Navigator 24XL. No funcionará con otros dispositivos.

- El proceso puede tardar varios minutos en completarse.

- Una vez seleccionado el modo, el controlador comenzará automáticamente el envío del volcado de archivo. Por lo tanto, asegúrese de que el otro dispositivo haya sido configurado previamente para recibir la transferencia.

- Durante la transferencia, se interrumpirán el resto de las funciones.

- En caso de que se produzca un error o corte de electricidad, la transferencia se interrumpirá.

#### *Enviar el volcado de archivo MIDI*

1. Mantenga presiona la tecla RECORD y, al mismo tiempo, apriete tres veces la tecla flash 4. En la pantalla visualizará **MIDI FILEDUMP SENDING**  000% que indica que está en el modo correcto. 2. Mantenga presionada la te**cla RECORD** y, al mismo tiempo, apriete **REC EXIT** para abandonar el menú de configuración

#### *Observaciones*

- Este es el procedimiento para copiar el show completo a otro Navigator 24XL. No funcionará con otros dispositivos.

- El proceso puede tardar varios minutos en completarse.

- Una vez seleccionado el modo, el controlador comenzará automáticamente el envío del volcado de archivo. Por lo tanto, asegúrese de que el otro dispositivo haya sido configurado previamente para recibir la transferencia.

- Durante la transferencia, se interrumpirán el resto de las funciones.

- En caso de que se produzca un error o corte de electricidad, la transferencia se interrumpirá.

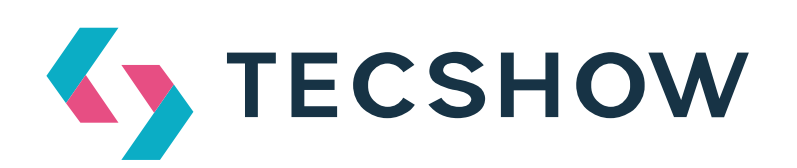

**FOR MORE INFO ON THIS PRODUCT PLEASE CHECK TECSHOW.AMPROWEB.COM** / *PARA MAS INFORMACION SOBRE ESTE PRODUCTO VISITE TECSHOW.AMPROWEB.COM*

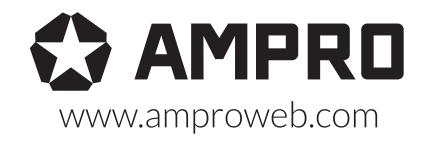

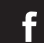

facebook.com/amprogroup as youtube.com/amprogroup